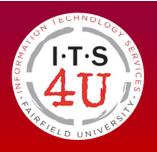

# Information Technology Services Resource Guide

## **Degree Works User Guide – Advising Staff**

#### **Accessing Degree Works**

Step 1: Login to <u>my.fairfield.edu</u> with your Net ID and password.

Step 2: Search by the words – *degree works* and click on the Degree Evaluation Advising Staff icon:

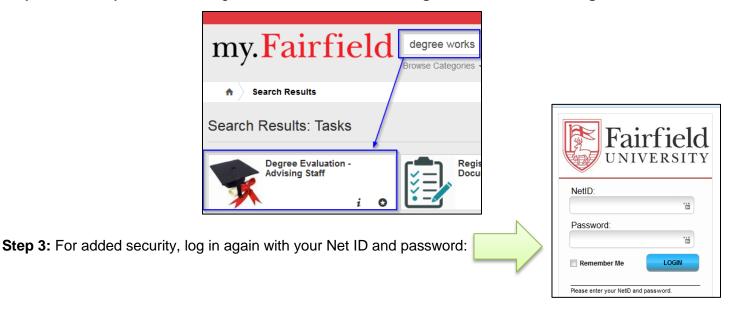

Step 4: Advisors: click on the Degree Works link of the student displayed in your advisee list.

| ID   | First Name | Last Namé | Student Status | Levi | Coll | ACYR | Majr | Majr2 | Minr | Minr2 | Cohort  | DegreeEvaluation |
|------|------------|-----------|----------------|------|------|------|------|-------|------|-------|---------|------------------|
| 1.00 | 10.0       | 100       | Active Student | 01   | BU   | 2017 | MGHR |       |      |       | 201309F | Degree Works     |

Dean/Chair level: Click on the 'here' link to search for a student by ID number or last/first name.

| ×                                                                                                    | AD AD      | visee Sear  | CH             |      |      |      |      |      |        |                  |           |
|----------------------------------------------------------------------------------------------------|------------|-------------|----------------|------|------|------|------|------|--------|------------------|-----------|
| Below is the list of advisees assigned to you Click <u>here</u> to perform a student search.                                                                                                    |            |             |                |      |      |      |      |      |        |                  |           |
| <ul> <li>Click on Column Headers for sorting.</li> <li>Click on ID Number in the left column for Student Advising Tools from Banner Self-Service.</li> <li>Click on Degree Evaluation in the right column to access degree evaluation.</li> </ul>                                                                                                    |            |             |                |      |      |      |      |      |        |                  |           |
| <ul> <li>When selecting a student whose degree evaluation is in Degree Works, you will be routed to Degree Works in a new browser tab.</li> <li>Advisors, please select this student from the drop-down advisee listing in Degree Works.</li> <li>Dean/Chair-level access, please use the Find button in Degree Works to search for this student by name.</li> </ul> |            |             |                |      |      |      |      |      |        |                  |           |
| ID                                                                                                    | First Name | Last Name 🔺 | Student Status | Levl | Coll | ACYR | Majr | Minr | Cohort | DegreeEvaluation | Documents |

Once you click the Degree Works for the student, Degree Works will route you directly to their degree evaluation.

Refer to the Degree Evaluation Display Area below.

#### About the Degree Works Evaluation

Degree Works degree evaluation is an academic planning and advising tool to assist in achieving your academic goals and timeline. Always consult with your advising staff and the Registrar's Office to confirm your degree requirements are fully met or to request an Official Academic Transcript.

Academic data is refreshed once a day from the Banner administrative system, therefore, changes made to your student and/or academic record may take a full day to be updated in Degree Works.

## **Degree Evaluation Display Area**

#### **Function Buttons**

Across the top of the screen are several function buttons. (see **A** in image on page 1)

- my.Fairfield: This link returns you to the my.Fairfield portal
- FAQ: Find answers to the most common questions about Degree Works.
- Help: User Guides for Degree Works are located here.
- **Print**: *(not recommended)* This will print a screenshot of the Degree Evaluation. A full-color print version of the Degree Evaluation itself is found by using the Save/Print button.
- Log Out: Closes your active Degree Works session.

|            |                            | Fairfield                                                        | l University                                    | 7           |                           |           |                                          |                   |                                              |  |
|------------|----------------------------|------------------------------------------------------------------|-------------------------------------------------|-------------|---------------------------|-----------|------------------------------------------|-------------------|----------------------------------------------|--|
| Α -        | $\left\{ \right\}$         | my.Fairfield                                                     |                                                 | FAQ         | Help                      |           | Print                                    | t                 | Log Out                                      |  |
| Λ          | $\geq$                     | Student ID                                                       | Name                                            | Degree      | Major                     | Level     | Classification                           | Last Audit        | Last Refresh                                 |  |
| В –        | $\left\{ \right. \right\}$ | Roosever Roosever                                                | all, Taddy                                      | BA          | ▼ Vis/Perf Music          | 01        | Freshman                                 | 10/09/2014        | 10/10/2014 at 2:44 pm                        |  |
| C -        | $\left\{ \right\}$         |                                                                  | A Calc                                          |             |                           |           |                                          |                   |                                              |  |
| U          |                            | Worksheets     Format:     View     Save/Print     Class History |                                                 |             |                           |           |                                          |                   |                                              |  |
|            |                            | What If                                                          |                                                 |             | Fairfield Universit       | ty Deg    | ree Evalua                               | tion              |                                              |  |
|            |                            |                                                                  | Student View A0000i5I as of 10/09/2014 at 16:03 |             |                           |           |                                          |                   |                                              |  |
|            |                            | Look Ahead                                                       | Student                                         |             | Roosevell, Teddy          | (         | ollege                                   | PT Matric. Colleg | atric. College of A & S                      |  |
|            |                            |                                                                  | ID                                              |             | 00052908                  |           | evel                                     |                   |                                              |  |
|            |                            | Class                                                            |                                                 | Freshman    |                           |           | Degree Bachelor of Arts                  |                   |                                              |  |
| D ~        |                            |                                                                  | Expected Graduation Date                        |             | MAY 2016                  |           | lajor                                    |                   |                                              |  |
|            |                            |                                                                  | Status                                          |             | Active Student            |           | linor                                    |                   |                                              |  |
|            |                            |                                                                  | Advisor                                         |             |                           | (         | verall GPA                               | 0.00              |                                              |  |
|            |                            |                                                                  | Sport                                           |             |                           |           |                                          |                   |                                              |  |
|            |                            |                                                                  | opore                                           |             |                           |           |                                          |                   |                                              |  |
|            |                            |                                                                  |                                                 |             |                           | ee Progre | ss                                       |                   |                                              |  |
| Е –        | $\left\{ \right. \right\}$ |                                                                  | Degree                                          | Requiren    | ients Met 21%             |           |                                          |                   |                                              |  |
|            |                            |                                                                  |                                                 |             |                           |           |                                          |                   |                                              |  |
| <b>F</b> - |                            |                                                                  | Degree in Bact                                  | elor of Ai  | ts                        |           | Catalog Yea<br>Overall GP                |                   | Credits Required: 120<br>Credits Applied: 15 |  |
|            |                            |                                                                  | Minimum numbe courses                           | r of three- | or four-credit Still Need |           | inimum of 38 three<br>e taken 5 but need |                   | ourses required. You<br>s.                   |  |

#### Student Data

The Student Data area is just beneath the Functions buttons. (see **B** in image on page 1)

| Student ID     | Fairfield University ID number                   |
|----------------|--------------------------------------------------|
| Name           | Full name, as entered in Banner                  |
| Degree         | Your currently enrolled Degree(s)                |
| Major          | Your first sequenced major for the chosen Degree |
| Level          | 01=Undergraduate, 02=Graduate, 03=Doctorate      |
| Classification | e.g. Freshman, Sophomore, etc.                   |
| Last Audit     | Date of last processed audit for chosen Degree   |
| Last Refresh   | Date Banner data was last verified               |

#### Tabs

The Worksheets tab and GPA Calc tab are available students. (see **C** in image on page 1)

#### Include checkboxes

In some areas of Degree Works, **checkboxes** are seen to include or exclude **in-progress** and/or **preregistered** courses from the active view.

#### **Catalog Year**

The catalog year determines which catalog/degree requirements students follow for each degree. Degree Works begins with the 2013-2014 catalog year. Your catalog year can be seen in the red header of the Degree block. (see **F** in image on page 1)

## Parts of the Degree Evaluation

## Worksheet Tab

#### Header section

The Student Degree Information area outlines student academic

information. (see **D** in image on page 1)

| Student                     | Full name, as entered in<br>Banner            | College     | College of your Degree                |  |
|-----------------------------|-----------------------------------------------|-------------|---------------------------------------|--|
| ID                          | Fairfield University ID<br>number             | Level       | Undergraduate, Graduate,<br>Doctorate |  |
| Class                       | Classification (e.g.<br>Sophomore)            | Degree      | Bachelor of ArtsScience, etc.         |  |
| Expected<br>Graduation Date | Month and Year of expected graduation         | Major(s)    | Declared Major(s)                     |  |
| Status                      | Active, Inactive or Education<br>Leave status | Minor(s)    | Declared Minor(s)                     |  |
| Advisor                     | Primary Advisor                               | Overall GPA | Cumulative Grade Point<br>Average     |  |
| Sport                       | Varsity Sports team, if applicable            |             |                                       |  |

# Include in-progress classes Include preregistered classes

#### Degree Requirements Met Status Bar

The status bar (see **E** in image on page 1) gives a graphic progress indicator of your Degree Requirements Met and it includes both course and non-course requirements. In-Progress courses and preregistered courses will not caluculate 100% until successfully completed.

|                         | De  | gree Progress |
|-------------------------|-----|---------------|
| Degree Requirements Met | 21% |               |
|                         |     |               |

#### **Blocks**

The degree evaluation is arranged into sections called Blocks separated by a red header. Each Block outlines its own set of requirements for: the Degree, Core Curriculum, Honors (if applicable), Diversity, Major, Minor, etc.

#### **Block Header Detail**

Each block contains header information. Certain blocks contain important information in the header such as Catalog Year, Credits Required, Credits Applied, and GPA. (see **G** in image below)

| Degree in Bachelor of Arts                             |                                          | Catalog Year: 2014-2015 Credits Required: 1 Overall GPA 0.00 Credits Applied: 1                                                                                                    |  |  |  |
|--------------------------------------------------------|------------------------------------------|----------------------------------------------------------------------------------------------------|--|--|--|
| Minimum number of three- or four-credit courses        | Still Needed:                            | A minimum of 38 three- or four-credit courses required. You have taken 5 but need 33 more courses.                                                                                            |  |  |  |
| Minimum Residency Requirement                          | Still Needed:                            | A minimum of 60 credits must be earned at Fairfield University.                                                                                                    |  |  |  |
| Your GPA is below 2.0 - please see an advisor          |                                          |                                                                                                    |  |  |  |
| First Year Experience                                  | Still Needed:                            | See First Year Experience section                                                                                                    |  |  |  |
| Core Curriculum Requirements                           | Still Needed:                            | See Core Curriculum, Arts & Sciences section                                                                                                    |  |  |  |
| Major Requirements                                     | Still Needed:                            | See Major in Visual & Perf Arts: Music section                                                                                                    |  |  |  |
| First Year Experience                                  |                                          |                                                                                                    |  |  |  |
| First Year Experience                                  | Still Needed:                            | 1 Course in FE 0001                                                                                                    |  |  |  |
| Core Curriculum, Arts & Sciences                       |                                          |                                                                                                    |  |  |  |
| MATHEMATICS AND NATURAL SCIENCES                       |                                          |                                                                                                    |  |  |  |
| Calculus Course                                        | MA 0019                                  | Introduction to Calculus IP (3) Fall 2014                                                                                                    |  |  |  |
| Second Mathematics Course                              | Still Needed:                            | 1 Course in MA 0001:9999 or @ with Attribute MACR with Attribute MCCA                                                                                                    |  |  |  |
| Natural Science                                        | Still Needed:                            | 6 Credits and 2 Courses in AY 0110 or PY 0261 or EV 0150 or SC 0002 or<br>BI 0001:0399 or 02@ or 03@ or CH 0001:0399 or 02@ or 03@ or PS 0001:039<br>or 02@ or 03@ or @ @ with Attribute NSCR |  |  |  |
| □ HISTORY, AND THE SOCIAL AND BEHAVIORAL SCIENCES      |                                          |                                                                                                    |  |  |  |
| HISTORY CORE                                           | Still Needed:                            | Choose from 1 of the following:                                                                                                    |  |  |  |
| OPTION 1                                               |                                          | ( Choose from 1 of the following: ) or                                                                                                    |  |  |  |
| □ Origins of the Modern World and 200-level<br>History |                                          | ( 2 Courses in HI 0010 and @ @ $% \ % \ % \ % \ % \ % \ % \ % \ % \ % $                                                                                                    |  |  |  |
| □ Origins of the Modern World and 200-level<br>History |                                          | ( 2 Courses in HI 0010 and 02@ )                                                                                                    |  |  |  |
| OPTION II                                              |                                          | ( Choose from 1 of the following: ) or                                                                                                    |  |  |  |
|                                                        |                                          | ( 2 Courses in CL 0115 and @ @ with Attribute HC2L ) or                                                                                                    |  |  |  |
| Greek Civilization and 200-Level History               | Greek Civilization and 200-Level History |                                                                                                    |  |  |  |

#### Course Requirements

Course fulfillment options

In the body of the block, the course requirements are listed on the left, with Subject, Course numbers, Course ranges and Attributes that will fulfill the requirement on the right

#### **Proxy Advice**

Proxy Advice provides additional information for the student pertinent to the block in which it is found. It may describe certain requirements and the status of requirements. For example: "30 credits are required. You have 3, you still need 27 more credits" Or "Still Needed: 1 course in FTM 0205 or MU 0200 or 0245" along with other advice.

| Major in Visual & Perf Arts: Music             |                                                             | Catalog Year:<br>Major GPA                                   |       | 15 Credits Required:<br>Credits Applied: |  |
|------------------------------------------------|-------------------------------------------------------------|--------------------------------------------------------------|-------|------------------------------------------|--|
| Unmet conditions for this set of requirements: | Your GPA is 0; a GPA of 2.0<br>30 credits are required. You | is required<br>currently have 3, you still need 27 more crea | dits. |                                          |  |
| American Music 200-level Course                | Still Needed:                                               | 1 Course in FTM 0205 or MU 0200 or 024                       | 5     |                                          |  |
| American Music Course                          | MU 0120                                                     | The History of American Song                                 | IP    | (3) Fall 2014                            |  |
| Experiential 200-lovel Course                  | Ctill Moodody                                               | 1 Course in MU 0202 or 0250                                  |       |                                          |  |

#### Legend

The legend at the bottom of the page helps identify the status of each item in the degree evaluation.

| Legend       |                                         |                                 |                             |
|--------------|-----------------------------------------|---------------------------------|-----------------------------|
| Complete     | Complete except for courses in-progress | IP In Progress Course           | Attribute See FAQ tab above |
| Not Complete | Nearly complete - see advisor           | @ @ Wildcard, See FAQ tab above |                             |

#### Checkboxes

- indicates the requirement (or set of requirements) has been satisfied.
- indicates the requirement (or set of requirements) is in-progress.
- indicates the requirement (or set of requirements) is partially completed (for example, two of three required classes have been successfully completed).
- indicates the requirement has yet to be satisfied.

#### **Grades and Credits**

Grades and credits are listed for each class you've taken or for which you have registered.

| Religious Studies 200-level course                    | Still Needed:                      | 1 Course in RS 0200:0299                      | Grade/status | Credits    |                          |  |
|-------------------------------------------------------|------------------------------------|-----------------------------------------------|--------------|------------|--------------------------|--|
| Business Ethics                                       | AE 0291                            | Business Ethics                               | IP           | (3)        | Fall 2014                |  |
| ENGLISH AND VISUAL AND PERFORMING ARTS                |                                    |                                               |              |            |                          |  |
| Texts and Contexts I: Writing As Craft and<br>Inquiry | EN 0011                            | Texts and Contexts I                          | В            | 3          | Fall 2013                |  |
| Texts and Contexts II: Writing About Literature       | EN 0012                            | Texts and Contexts II                         | C+           | 3          | Spring 2014              |  |
| LITERATURE OPTIONS                                    | Still Needed:                      | Choose from 1 of the following:               |              |            | 1                        |  |
| Greek & Roman Literature                              | ( 1 Course in CL 0103 or 0107 ) or |                                               |              |            |                          |  |
| Literature Course                                     |                                    | ( 1 Course in EN 0100:0199 or (               | )1@ or @ @   | with Attri | bute EC1L )              |  |
| Uisual and Performing Arts History Course             | Still Needed:                      | 1 Course in @ @ with Attribute VPCH           |              |            |                          |  |
| Visual and Performing Arts Applied Course             | SA 0131                            | Photo&DigitalTechPrintmaking                  | IP           | (3)        | Fall 2014                |  |
| MODERN AND CLASSICAL LANGUAGES                        |                                    |                                               |              |            |                          |  |
| LANGUAGE REQUIREMENT                                  |                                    |                                               |              |            |                          |  |
| 🗹 Two Semester Language Requirement                   | SP 0110<br>SP 0111                 | Elementary Spanish I<br>Elementary Spanish II | A-<br>A-     | 3<br>3     | Fall 2013<br>Spring 2014 |  |

#### • In-Progress Courses (IP)

In-progress courses show a grade of IP and associated credits are in parentheses. Once completed and graded the status will change and parentheses removed.

#### • Withdrawn (W)

A course withdrawn will display in the Insufficient Courses block with a grade of W.

#### • Transfer Courses (T)

Courses taken at other institutions accepted as a satisfying a requirement at Fairfield University will be listed as Transfer. Please note that Transfer courses may not be applied to your degree requirements if you have exceeded the allowable number of credits under the residency requirement. They do not apply to GPA calculations.

| General Education Core, Business |                         |                                                                                              |                     |                 |                    |
|----------------------------------|-------------------------|----------------------------------------------------------------------------------------------|---------------------|-----------------|--------------------|
| MATHEMATICS AND NATURAL SCIENCES |                         |                                                                                              |                     |                 |                    |
| Calculus Course                  | MA 0120                 | Applied Calculus II                                                                          | А                   | 3               | Fall 2013          |
| Accelerated Statistics           | MA 0217                 | Accelerated Statistics                                                                       | IP                  | (3)             | Fall 2014          |
|                                  | BI 0073<br>Satisfied by | Agriculture & Food in US<br>BiologyNTR 195 - Nutrition Life                                  | T<br>Cycle - Nassau | 3<br>Cmty Colle | Summer 2014<br>ege |
| Natural Science                  | Still Needed:           | L Course in AY 0110 or PY 0261 or SC<br>CH 0001:0399 or 02@ or 03@ or PS 0<br>Attribute NSCR |                     |                 |                    |

#### • Advanced Placement Courses (AP)

If an Advanced Placement course is accepted for credit, it will appear with a grade of AP. Please note that courses may not be applied to your degree requirements if you have exceeded the allowable number of credits under the residency requirement.

| ENGLISH AND VISUAL AND PERFORMING ARTS             |              |                                    |        |      |          |
|----------------------------------------------------|--------------|------------------------------------|--------|------|----------|
|                                                    | EN 0011      | Texts and Contexts I               | AP     | 3    | Fall 201 |
| Texts and Contexts I: Writing As Craft and Inquiry | Satisfied by | English - Eng Lang/Comp - Advanced | Placen | nent |          |

#### Incomplete Courses

Courses with a grade of Incomplete (I) will appear where they would meet a requirement in your degree evaluation. If the courses ultimately do not receive a passing grade, they will be moved to the Insufficient block on your degree evaluation.

| Four additional courses at the 300-level are required. Sti | till Needed: A minimum of fo | our upper-division courses must be designated advanced (300-level). |    |   |
|------------------------------------------------------------|------------------------------|---------------------------------------------------------------------|----|---|
| 🛿 Origins of the Modern World Since 1500 HI                | I 0010                       | Origins of Modern World                                             | A- | 3 |
| Course focused on a period prior to 1750                   | I 0323                       | England:Reformation to RevItn                                       | Ι  | 3 |

#### • Waived Courses (WV)

Waived courses appear with a grade of (WV) where the requirement is met.

| MODERN AND CLASSICAL LANGUAGES |                          |                                             |    |   |           |
|--------------------------------|--------------------------|---------------------------------------------|----|---|-----------|
| LANGUAGE REQUIREMENT           |                          |                                             |    |   |           |
| 🛛 Language Waiver              | WLG 0008<br>Satisfied by | Language Waiver<br>Modern Language - Waiver | WV | 0 | Fall 2013 |

#### **Course Attributes**

Course attributes are four-character codes used to tag a course. Tagging with an Attribute allows the course to meet a specific requirement, such as U.S. Diversity (*attribute of "UDIV", for example*). If applicable to a requirement, the text "with Attribute" will appear in the Still Needed section of that requirement. A list of courses tagged with an attribute can be popped up by clicking the hyperlink under "With Attribute \*\*\*\*" text. (*Notes: A course may have more than one attribute applied. Popups must be allowed in your browser settings to display popup windows.*)

| Natural Science                        | Still Needed: | 2 Courses in AY 0110 or PY 0261 or SC 0002 or BI 0001:0399 or 02@ or 03@ or CH 0001:0399 or 02@ or 03@ or PS 0001:0399 or 02@ or 03@ or @ @ with Attribute NSCR |
|----------------------------------------|---------------|----------------------------------------------------------------------------------------------------|
| HISTORY, AND THE SOCIAL AND BEHAVIORAL |               | Click to see @ @ with an Attribute of NSCR                                                                                                    |

#### Hyperlinked Attributes list

- A list pops up displaying all courses with the Attribute selected.
- If available for the coming term, course meeting information is displayed
- Note that some courses indicate multiple Attributes, meaning they can apply in various other areas of the degree evaluation as well.
- The popup list can be printed for reference

| AY 0110     | 3 Credits           | Physi                          | ical Ant      | hrop & Arch                                                      | eology          | y Prin                                                         |
|-------------|---------------------|--------------------------------|---------------|------------------------------------------------------------------|-----------------|----------------------------------------------------------------|
| Attributes: | IDEY, NSCR          | , PSBA,                        | PSSS          |                                                                  |                 |                                                                |
| Sections:   | Term<br>Spring 2015 | Crn<br>32782<br>33337<br>33715 |               | Seats Open<br>30 (out of 30)<br>30 (out of 30)<br>30 (out of 30) | W<br>Tu         | eting Times<br>18:30 - 21:00<br>18:00 - 20:30<br>18:30 - 21:00 |
| AY 0110     | 3 Credits           | Biolo                          | gical Aı      | nthropology                                                      |                 |                                                                |
| Attributes: | IDEY, NSCF          | , PSBA,                        | PSSS          |                                                                  |                 |                                                                |
| Sections:   | Term                | Crn                            | Section       | Seats Open                                                       | Mee             | eting Times                                                    |
|             | Spring 2015         | 32782<br>33337<br>33715        | A<br>AAA<br>B | 30 (out of 30)<br>30 (out of 30)<br>30 (out of 30)               | W<br>Tu         | 18:30 - 21:00<br>18:00 - 20:30<br>18:30 - 21:00                |
| BI 0016     | 3 Credits           | Gene                           | ral Biol      | ogy II                                                           |                 |                                                                |
| Attributes: | IDEY, NSCR          | L .                            |               |                                                                  |                 |                                                                |
| Sections:   | Term                | Crn                            | Section       | Seats Open                                                       | Meetin          | ng Times                                                       |
|             | Spring 2015         | 31870                          | А             | 24 (out of 24)                                                   | Tu Th           | 17:00 - 18:15                                                  |
| BI 0016     | 3 Credits           | Gene                           | ral Biol      | ogy II                                                           |                 |                                                                |
| Attributes: | IDEY, NSCR          | ł                              |               |                                                                  |                 |                                                                |
| Sections:   | Term<br>Spring 2015 | Crn<br>31870                   | Section<br>A  | Seats Open<br>24 (out of 24)                                     | Meetin<br>Tu Th | n <mark>g Times</mark><br>17:00 - 18:15                        |

#### Note: See appendix for complete Attributes list

## **Understanding Course Information**

Courses are listed as pairs of Subject codes and Course numbers. For example: **CH 0211**. Hovering over the Course information will display the descriptions of the course.

| Organic Chemistry I     | Still Needed: | 1 Course in CH 0211                              |
|-------------------------|---------------|--------------------------------------------------|
| Organic Chemistry I Lab | Still Needed: | 1 Course in CH 0 Organic Chemistry I - 5 Credits |

Clicking the Course information will display more information including attributes and meeting times if the course is currently scheduled for student enrollment. (*it is not scheduled in the example below*)

| CH 0211     | 0-5 Credits Organic Chemistry I | Print |
|-------------|---------------------------------|-------|
| Attributes: | IDEY, PSBS, PSMS                |       |
|             |                                 |       |
|             |                                 |       |

#### Subject Codes

Subject codes are listed as abbreviations of two to four characters.

#### Examples

CH=Chemistry EN=English Literature ENW=English Writing PIGA=Philosophy taken at Galway campus

#### **Course Numbers**

**Course numbers** are four- to five-characters in length and usually are numeric. All class numbers begin with a "**0**" (zero). Some lab classes end with an "L".

*Examples* 0010 0220 0360L

#### **Course Ranges**

In the degree evaluation, some requirement options are coded with a range of course numbers. Therefore, any course that falls within that range will meet the requirement.

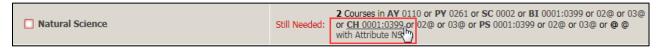

In this example, an option to satisfy the Natural Science requirement in the Core block is: "any course with the subject of Chemistry (CH) and the course number 0001 through 0399".

#### @ Symbol

Within the course fulfillment options, the @ symbol operates as a wildcard.

For example, when appearing after a subject (*RS 02* @), it means any 200-level Religious Studies course can be taken.

The **@ symbol** can replace a Subject and/or a Course number, and part of a course number. For example: (**@ @**= any subject, any course number).

#### **Course Link**

Whenever text indicates that a requirement is Still Needed: the specific course, ranges of courses, or allowed attributes are **hyperlinked** to access more information. **Clicking the hyperlink** pops up a list of the courses that meet that requirement. If enrollment information exists for a given courses it will be indicated if sections are available and when it is offered

| Texts and Contexts II: Writing About<br>Literature | Still Needed: | 1 Course in EN 0012                                  |
|----------------------------------------------------|---------------|------------------------------------------------------|
| LITERATURE OPTIONS                                 | Still Needed: | Choose from 1 of t Texts and Contexts II - 3 Credits |

| EN 0012     | 3 Credits   | Tex                                                                                                    | cts and Cor                                                      | ntexts II                                                                                                    |                                                                                  |                                                                                                    |
|-------------|-------------|----------------------------------------------------------------------------------------------------|------------------------------------------------------------------|----------------------------------------------------------------------------------------------------|----------------------------------------------------------------------------------|----------------------------------------------------------------------------------------------------|
| Attributes: | IDEY        |                                                                                                    |                                                                  |                                                                                                    |                                                                                  |                                                                                                    |
| Sections:   | Term        | Crn                                                                                                    | Section                                                          | Seats Open                                                                                                    | Meeting                                                                          | g Times                                                                                                    |
|             | Spring 2015 | 31821<br>31822<br>31823<br>31824<br>31825<br>31826<br>31827<br>31828<br>31829<br>31830<br>31831<br>31832<br>31833<br>31834 | J<br>B<br>A<br>FF<br>K<br>U<br>TT<br>II<br>C<br>E<br>R<br>P<br>P | 0 (out of 0)<br>19 (out of 19)<br>19 (out of 19)<br>19 (out of 19)<br>19 (out of 19)<br>19 (out of 19)<br>0 (out of 19)<br>19 (out of 19)<br>19 (out of 19)<br>10 (out of 19)<br>10 (out of 19)<br>1 | TuF<br>M Th<br>TuF<br>TuF<br>M Th<br>M Th<br>M Th<br>M Th<br>M Th<br>M Th<br>TuF | 08:00 - 09:15<br>09:30 - 10:15<br>14:00 - 15:15<br>15:30 - 16:45<br>09:30 - 10:45<br>15:30 - 16:45<br>09:30 - 10:45<br>08:00 - 09:15<br>15:30 - 16:45<br>09:30 - 10:45<br>11:00 - 12:15<br>09:30 - 10:45 |

## **Blocks**

The Degree Evaluation is arranged into sections called **Blocks** separated by a red header. Each Block outlines its own set of requirements for: the Degree, Core Curriculum, Honors, Diversity, Major, Minor, etc.

#### **Degree Block**

Your degree requirements are checked here as a high-level summary checklist. Please note: Your actual requirements may differ from what is listed in this documentation and may include:

- Your minimum number of three-credit or four-credit courses
- Minimum residency requirement (number of last credits required to be taken at Fairfield University)
- Minimum overall GPA requirement (e.g. 2.0)
  - Guidance message to see your advisor if GPA minimum is not met
- First Year Experience\* (for first year non-transfer students only)
- Core Curriculum Requirements\*
- Major Requirements\*
- Minor Requirements (if applicable)\*

\* These requirements are summarized in the Degree Block, but are outlined specifically in the Core, Major, and Minor blocks.

| Degree in Bachelor of Arts                      |               | Catalog Year: 2014-2015 Credits Required: 120<br>Overall GPA 0.00 Credits Applied: 15              |
|-------------------------------------------------|---------------|----------------------------------------------------------------------------------------------------|
| Minimum number of three- or four-credit courses | Still Needed: | A minimum of 38 three- or four-credit courses required. You have taken 5 but need 33 more courses. |
| Minimum Residency Requirement                   | Still Needed: | A minimum of 60 credits must be earned at Fairfield University.                                    |
| Your GPA is below 2.0 - please see an advisor   |               |                                                                                                    |
| First Year Experience                           |               |                                                                                                    |
| Core Curriculum Requirements                    | Still Needed: | See Core Curriculum, Arts & Sciences section                                                       |
| Major Requirements                              | Still Needed: | See Major in Communication section                                                                 |

#### **Core Block**

The requirements in the Core block are determined by your college and degree combination. (Honors students have a separate core block.)

All curriculum blocks have the same columns of information including the requirements (header), course taken or in-progress, course title, grade received or IP (in-progress), credits or (#) which indicates in-progress credits, term taken or term registered for the course. (*Note: A course with grade of Incomplete appears where it would meet a requirement in your degree evaluation. If that course does not receive a passing grade, it will not meet the requirement.*)

| Requirements                                       | Subject/<br>Course | Course Title                                  | Grade         | Credits | Term        |
|----------------------------------------------------|--------------------|-----------------------------------------------|---------------|---------|-------------|
| PHILOSOPHY, RELIGIOUS STUDIES, AND APPLIED ETHICS  |                    |                                               |               |         |             |
| Introduction to Philosophy                         | PH 0101            | Introduction to Philosophy                    | B+            | 3       | Spring 2014 |
| Philosophy 200-level course                        | PH 0200            | Ancient Philosophy                            | IP            | (3)     | Fall 2014   |
| Exploring Religion                                 | RS 0101E           | ERPeo of the Book:Sacred Texts                | IP            | (3)     | Fall 2014   |
| Religious Studies 200-level course                 | Still Needed:      | 1 Course in RS 02@                            |               |         |             |
| Additional Course                                  | Still Needed:      | 1 Course in AE @ or PH @ or RS @ with Attribu | ute RSCR      |         |             |
| ENGLISH AND VISUAL AND PERFORMING ARTS             |                    |                                               |               |         |             |
| Texts and Contexts I: Writing As Craft and Inquiry | EN 0011            | Texts and Contexts I                          | А             | 3       | Fall 2013   |
| Texts and Contexts II: Writing About Literature    | EN 0012            | Texts and Contexts II                         | А             | 3       | Spring 2014 |
| Literature Course                                  | Still Needed:      | 1 Course in EN 0100:0199 with Attribute EC1L  |               |         |             |
| Visual and Performing Arts History Course          | Still Needed:      | 1 Course in @ @ with Attribute VPCH           |               |         |             |
| Second Visual and Performing Arts Course           | Still Needed:      | 1 Course in @ @ with Attribute VPC2 or @ with | h Attribute ' | VPCH    |             |

#### Additional Core Blocks

Additional Core blocks may display based on the college in which you are enrolled. Business Core, Business Elective Block, Nursing Core, Nursing Majors Prerequisite Courses, Honors Core and Engineering Core each has a slightly varied core curriculum approved by Fairfield University.

Students in the School of Business, School of Nursing, and/or students in the Honors Program have requirements different from the General University Core.

#### **Diversity**

All students are required to take one U.S. Diversity course (any course with a UDIV attribute) and one World Diversity course (any course with a WDIV attribute).

| Diversity Requirements |               |                 |                     |
|------------------------|---------------|-----------------|---------------------|
| DIVERSITY REQUIREMENTS |               |                 |                     |
| U.S. Diversity         | Still Needed: | 1 Course in @ @ | with Attribute UDIV |
| World Diversity        | Still Needed: | 1 Course in @ @ | with Attribute WDIV |

#### Major(s) Block and Minor(s) Block

There is additional information on the header sections in the Major and/or Minor blocks as follows:

- **Catalog Year:** identifies which catalog/degree requirements to be followed.
- **Major GPA:** the grade point average of courses applying toward your major. (Note: The Major GPA may also include additional courses relevant to your Major, determined by department. If you have taken any of these relevant courses, they will be listed in the "Additional Courses Relevant to Major GPA" block, and included in your Major GPA calculation.
- Credits Required: number of required credits for the major/minor. (Note: This information is not displayed for all majors/minors.)
- **Credits Applied**: number of credits taken or in-progress for the major/minor. (Note: This information is not displayed for all majors/minors.)

| Catalog V              | Catalog Year: | 2014-2015 | Credits Required: | 30 |
|------------------------|---------------|-----------|-------------------|----|
| Major in Communication | Major GPA     | 0.00      | Credits Applied:  | 3  |

#### **Electives Block**

The Electives block displays only when courses listed cannot be applied in other blocks (Core, Major, Minor). (see **H** in the image below)

#### Insufficient Block

The Insufficient block displays only if you have withdrawn from or received a grade of F in a courses or courses. These courses do not fulfill any course or credit requirements toward your degree, but grades of F will average into your GPA. (see I in the image below)

#### In-Progress Block

In-progress (or registered for) courses are listed in this block. (see **J** in the image below)

| Elective Cour  | ses                           |    | Credits Appli | ied: 18 | Courses Applied: 6 |
|----------------|-------------------------------|----|---------------|---------|--------------------|
| EC 0210        | Money and Banking             | IP | 3             | Fall    | 2014               |
| EC 0231        | International Trade           | IP | 3             | Fall    | 2014               |
| EC 0252        | Urban Economics               | IP | 3             | Fall    | 2014               |
| Insufficient C | ourses                        |    | Credits Appl  | ied: 0  | Courses Applied: 3 |
| CH 0011        | General Inorganic Chem I Lab  | W  | 0             | Fall    | 2011               |
| CH 0011        | General Inorganic Chemistry I | W  | 0             | Fall    | 2011               |
| In-progress C  | ourses                        |    | Credits Appli | ed: 18  | Courses Applied: 6 |
| EC 0210        | Money and Banking             | IP | 3             | Fall    | 2014               |
| EC 0231        | International Trade           | IP | 3             | Fall    | 2014               |

#### Over the limit Block

Over the limit block appears only courses taken exceed the amount allowed to count toward your degree. For example, if you exceed the number of music lessons required toward your degree these courses would not count toward your degree credits or toward your GPA.

Over the limit Courses

Credits Applied: 0 Courses Applied:

## **Other Features of Degree Works**

#### **Class History**

Class History is a report option which displays all of courses taken broken down by term and includes a term GPA. Click on the **Class History** link at the top of the Worksheet tab. (see **K** in the image below)

#### Save/Print

The degree evaluation can be saved as a PDF file and also printed from the PDF view. Click on the **Save/Print** link at the top of the Worksheet tab. You can print the file, save it to your computer, or email it.

(see L in the image below) Note: This option formats the report in a compressed and more readable format than using the Print button at the top of your Degree Works screen and is the preferred method of printing.

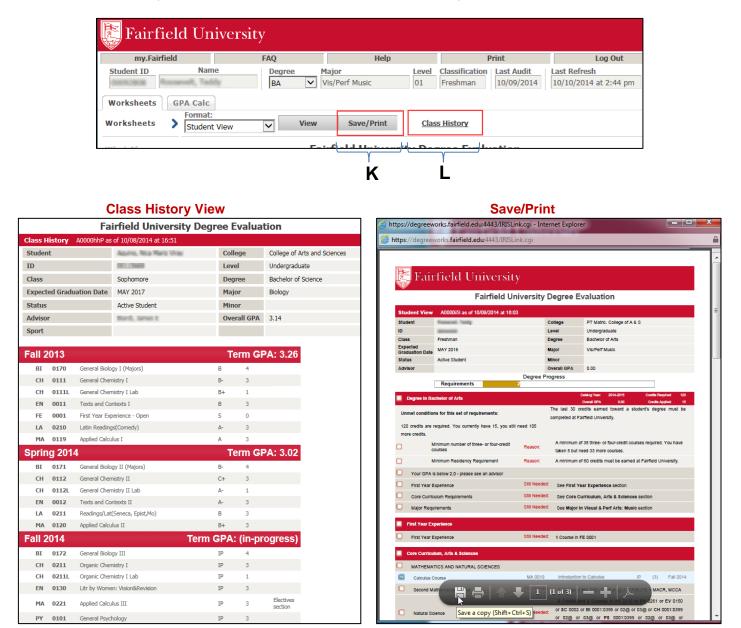

#### GPA Calc Tab

GPA calculator is available to assist in achieving your academic goals. To access, click on the **GPA Calc** tab. Along the left column are 3 types of calculators.

| my.Fairfield                               |            | FAQ                                                                                                    | Help                                                                                                    |                                                                                           | Print                                                                                                    |                                                                                          | Log Out                                                  |
|--------------------------------------------|------------|----------------------------------------------------------------------------------------------------|----------------------------------------------------------------------------------------------------|-------------------------------------------------------------------------------------------|----------------------------------------------------------------------------------------------------|------------------------------------------------------------------------------------------|----------------------------------------------------------|
| Student ID                                 | Name       | Degree                                                                                                    | Major                                                                                                    | Level                                                                                     | Classification                                                                                                    | Last Audit                                                                               | Last Refresh                                             |
| 00092808 Roosev                            | elt, Teddy | BA 🗸                                                                                                    | Vis/Perf Music                                                                                                    | 01                                                                                        | Freshman                                                                                                    | 10/09/2014                                                                               | 10/10/2014 at 2:44 pn                                    |
| Worksheets GP/                             | A Calc     |                                                                                                    |                                                                                                    |                                                                                           |                                                                                                    |                                                                                          |                                                          |
| Graduation >                               |            |                                                                                                    |                                                                                                    |                                                                                           |                                                                                                    |                                                                                          |                                                          |
|                                            |            | Students can up                                                                                                    | - the one set of the test                                                                                                    |                                                                                           | hom in planni                                                                                                    | na what are                                                                              | doc aro                                                  |
|                                            |            |                                                                                                    | e the GPA calculator to<br>n, for example: a certain                                                                                                    |                                                                                           |                                                                                                    |                                                                                          |                                                          |
|                                            |            | needed to obtain<br>major or a certa                                                                                                    | n, for example: a certain<br>in final GPA. Specific ex                                                                                                    | n GPA fe<br>camples                                                                       | or the term, a<br>s of the possib                                                                                         | certain GPA<br>le uses of th                                                             | \ for their<br>his                                       |
|                                            |            | needed to obtain<br>major or a certa<br>calculator are: s                                                                               | n, for example: a certai                                                                                                    | n GPA fo<br>camples<br>obation                                                            | or the term, a<br>s of the possib<br>who want to l                                                                        | certain GPA<br>le uses of th<br>mow what g                                               | A for their<br>Nis<br>Grades are                         |
| Calculator<br>Advice                       |            | needed to obtain<br>major or a certa<br>calculator are: s<br>needed to chang<br>students who w                                          | n, for example: a certain<br>in final GPA. Specific ex<br>tudents who are on pro<br>ge their overall GPA to s<br>ant to know what grade                                                                                                  | n GPA fo<br>camples<br>obation<br>satisfact<br>es are n                                   | or the term, a<br>of the possib<br>who want to k<br>tory academic<br>eeded to obta                                        | certain GPA<br>le uses of th<br>now what g<br>progress, of<br>in a certain               | A for their<br>his<br>grades are<br>r<br>honors          |
| Calculator<br>Advice                       |            | needed to obtain<br>major or a certa<br>calculator are: s<br>needed to chang<br>students who w<br>designation at g                      | n, for example: a certain<br>in final GPA. Specific ex<br>tudents who are on pro<br>ge their overall GPA to s                                                                                                    | n GPA for<br>camples<br>obation<br>satisfact<br>es are n<br>lations a                     | or the term, a<br>of the possib<br>who want to b<br>tory academic<br>eeded to obta<br>are for plannir                     | certain GPA<br>le uses of th<br>now what g<br>progress, of<br>in a certain<br>g purposes | A for their<br>his<br>grades are<br>r<br>honors<br>only. |
| Calculator<br>Advice                       |            | needed to obtain<br>major or a certa<br>calculator are: s<br>needed to chang<br>students who w<br>designation at g<br>Official grades a | n, for example: a certain<br>in final GPA. Specific ex<br>tudents who are on pro<br>ge their overall GPA to s<br>ant to know what grade<br>raduation. These calcul                                                                       | n GPA for<br>camples<br>obation<br>satisfact<br>es are n<br>lations a<br>ed on th         | or the term, a<br>of the possib<br>who want to b<br>tory academic<br>eeded to obta<br>are for plannir                     | certain GPA<br>le uses of th<br>now what g<br>progress, of<br>in a certain<br>g purposes | A for their<br>his<br>grades are<br>r<br>honors<br>only. |
| Calculator<br>Advice                       |            | needed to obtain<br>major or a certa<br>calculator are: s<br>needed to chang<br>students who w<br>designation at g<br>Official grades a | n, for example: a certain<br>in final GPA. Specific ex<br>tudents who are on pro<br>ge their overall GPA to s<br>ant to know what grade<br>raduation. These calcul<br>ind GPA's are maintaine                                            | n GPA for<br>camples<br>obation<br>satisfact<br>es are n<br>lations a<br>ed on th         | or the term, a<br>of the possib<br>who want to b<br>tory academic<br>eeded to obta<br>are for plannir                     | certain GPA<br>le uses of th<br>now what g<br>progress, of<br>in a certain<br>g purposes | A for their<br>his<br>grades are<br>r<br>honors<br>only. |
| Calculator<br>Advice                       |            | needed to obtain<br>major or a certa<br>calculator are: s<br>needed to chang<br>students who w<br>designation at g<br>Official grades a | n, for example: a certain<br>in final GPA. Specific ex<br>tudents who are on pro<br>je their overall GPA to s<br>ant to know what grade<br>raduation. These calcul<br>and GPA's are maintaine<br>Office in the Kelley Cent               | n GPA for<br>camples<br>obation<br>satisfact<br>es are n<br>lations a<br>ed on th<br>ter. | or the term, a<br>s of the possib<br>who want to k<br>tory academic<br>eeded to obta<br>are for plannir<br>e student's of | certain GPA<br>le uses of th<br>now what g<br>progress, of<br>in a certain<br>g purposes | A for their<br>his<br>grades are<br>r<br>honors<br>only. |
| Term<br>Calculator<br>Advice<br>Calculator |            | needed to obtain<br>major or a certa<br>calculator are: s<br>needed to chang<br>students who w<br>designation at g<br>Official grades a | n, for example: a certai<br>in final GPA. Specific ex<br>tudents who are on pro<br>pe their overall GPA to s<br>ant to know what grade<br>raduation. These calcul<br>und GPA's are maintaine<br>Office in the Kelley Cent<br>Current GPA | n GPA fo<br>camples<br>obation<br>satisfact<br>es are n<br>lations a<br>ed on th<br>ter.  | or the term, a<br>s of the possib<br>who want to k<br>tory academic<br>eeded to obta<br>are for plannir<br>e student's of | certain GPA<br>le uses of th<br>now what g<br>progress, of<br>in a certain<br>g purposes | A for their<br>his<br>grades are<br>r<br>honors<br>only. |

Graduation Calculator: is used to determine a desired GPA based on information entered

- **Current GPA**: The value defaults to your current overall GPA, but value can be changed.
- **Credits Remaining**: The number of credits remaining to reach your degree requirement (requirements varies by degree).
- **Credits Required**: The total number of credits required for your degree (e.g. BA in Arts & Sciences requires 120 credits).
- **Desired GPA:** The GPA you wish to obtain (e.g. 3.00).

| Worksheets               | GPA Calc |                                                                                                    |                                                                    |                                                     |
|--------------------------|----------|----------------------------------------------------------------------------------------------------|--------------------------------------------------------------------|-----------------------------------------------------|
| Graduation<br>Calculator | >        | Students can use the GPA calculator                                                                                                    | r to assist them in p                                              | lanning what grades are                             |
| Term<br>Calculator       |          | needed to obtain, for example: a cer<br>major or a certain final GPA. Specific<br>calculator are: students who are on                                                                            | c examples of the p<br>probation who wa                            | ossible uses of this<br>at to know what grades are  |
| Advice<br>Calculator     |          | needed to change their overall GPA<br>students who want to know what gy<br>designation at graduation. These ca<br>Official grades and GPA's are mainta<br>the Registrar's Office in the Kelley C | rades are needed to<br>lculations are for p<br>ained on the studer | o obtain a certain honors<br>lanning purposes only. |
|                          |          | Current G                                                                                                    | PA 2.90                                                            | 1                                                   |
|                          |          | Credits Re                                                                                                    | emaining 60                                                        | )                                                   |
|                          |          | Credits Re                                                                                                    | equired 120                                                        | )                                                   |
|                          |          | Desired G                                                                                                    | PA 3.0                                                             | )                                                   |
|                          |          |                                                                                                    | Calculate                                                          |                                                     |

Click **Calculate** to process your request. Results will appear:

| Worksheets               | GPA Calc          |                                                                     |                                         |
|--------------------------|-------------------|---------------------------------------------------------------------|-----------------------------------------|
| Graduation<br>Calculator | >                 |                                                                     |                                         |
| Term<br>Calculator       |                   | Current GPA<br>Credits Remaining<br>Credits Required<br>Desired GPA | 2.90<br>60<br>120<br>3.0                |
| Advice<br>Calculator     | You need to avera | ge a 3.10 over your final 60 Cre                                    | dits to graduate with your desired GPA. |
|                          |                   | Recalculate                                                         | •                                       |

**Term Calculator:** is used to determine the grades needed in your *in-progress* or *future* classes to achieve a desired GPA. The calculator enters your current GPA and your credits to date, but these values can be changed. For example, if you have a current GPA of 2.92 and want to see if you can raise your GPA to 3.0 after a term, enter Current GPA 3.00.

| Worksheets                                                             | GPA Calc |                                                                                                    |                                                                                                    |                |          |   |       |                                                                |              |
|------------------------------------------------------------------------|----------|----------------------------------------------------------------------------------------------------|----------------------------------------------------------------------------------------------------|----------------|----------|---|-------|----------------------------------------------------------------|--------------|
| Graduation<br>Calculator<br>Term<br>Calculator<br>Advice<br>Calculator | >        | Students can use the GPA calculator to assist<br>needed to obtain, for example: a certain GPA i<br>major or a certain final GPA. Specific example<br>calculator are: students who are on probation<br>are needed to change their overall GPA to sati<br>students who want to know what grades are i<br>designation at graduation. These calculations<br>Official grades and GPA's are maintained on th<br>the Registrar's Office in the Kelley Center.<br>Current GPA | for the term, a certain GPA for their<br>s of the possible uses of this<br>who want to know what grades<br>sfactory academic progress, or<br>useded to obtain a certain honors<br>are for planning purposes only.<br>se student's official transcript by<br>2.92 |                |          |   |       |                                                                |              |
|                                                                        |          |                                                                                                    |                                                                                                    |                |          |   |       |                                                                |              |
|                                                                        |          | Credits AY 0010 3                                                                                                    | Grade                                                                                                    |                |          |   |       |                                                                |              |
|                                                                        |          | MA 0019 3                                                                                                    | A [4.00] V                                                                                                    | Comment CD4    |          |   | 2.02  |                                                                |              |
|                                                                        |          | MU 0120 3                                                                                                    | A [4.00] V                                                                                                    | Current GPA    | 0.5      |   | 2.92  |                                                                |              |
|                                                                        |          | PH 0101 3                                                                                                    | A [4.00] V                                                                                                    | Credits Earned | I SO Far |   | 55    |                                                                |              |
|                                                                        |          | SP 0210 3                                                                                                    | A [4.00] V                                                                                                    | Class          | Credits  |   | Grade |                                                                | 2.45         |
|                                                                        |          | Class 6                                                                                                    | A [4.00] V                                                                                                    |                |          | i |       | Calculated GPA                                                 | 3.15         |
|                                                                        |          | Class 7                                                                                                    | A [4.00] V                                                                                                    | AY 0010        | 3        | A | 4.00  | By achieving the grades listed<br>GPA at the end of the term w |              |
|                                                                        |          | Class 8                                                                                                    | A [4.00] V                                                                                                    | MA 0019        | 3        | A | 4.00  | GPA at the end of the term w                                   | viii be 3.15 |
|                                                                        |          | Class 9                                                                                                    | A [4.00] V                                                                                                    | MU 0120        | 3        | Α | 4.00  | Recalculate                                                    |              |
|                                                                        |          | Class 10                                                                                                    | A [4.00] V                                                                                                    | PH 0101        | 3        | Α | 4.00  | Kecalculate                                                    |              |
|                                                                        |          | Calculate                                                                                                    |                                                                                                    | SP 0210        | 3        | Α | 4.00  | ]                                                              |              |

Required information needed to calculate:

- Credits per course
- Expected grade per course

Click **Calculate** to process your request.

*Advice Calculator*: is used to assist in planning grades needed for your remaining credits to achieve a desired GPA. The only information needed for the calculation is **Desired GPA**, though values can be changed.

Click **Calculate** to process your request.

| Worksheets GPA Calc                                                    |                                                                                                    |                                                                                                    |
|------------------------------------------------------------------------|----------------------------------------------------------------------------------------------------|----------------------------------------------------------------------------------------------------|
| Graduation<br>Calculator<br>Term<br>Calculator<br>Advice<br>Calculator | Students can use the GPA calculator to assist them in planning what grades are<br>needed to obtain, for example: a certain GPA for the term, a certain GPA for their<br>major or a certain final GPA. Specific examples of the possible uses of this<br>calculator are: students who are on probation who want to know what grades<br>are needed to change their overall GPA to satisfactory academic progress, or<br>students who want to know what grades are needed to obtain a certain honors<br>designation at graduation. These calculations are for planning purposes only.<br>Official grades and GPA's are maintained on the student's official transcript by<br>the Registrar's Office in the Kelley Center. | Current GPA 2.92<br>Credits Earned 55<br>Desired GPA 3.00<br>To achieve your desired GPA, you need one of the following:                                                                                                    |
|                                                                        | Current GPA 2.92<br>Credits Earned 55<br>Desired GPA 3.00<br>Calculate                                                                                                    | 5 Credits at 4.00 ( A ) grade average<br>7 Credits at 3.67 ( A · ) grade average<br>14 Credits at 3.33 ( B + ) grade average<br>Note: Results that would require you to take more than 150 Credits have been omitted.<br>Recalculate |

#### Registration Checklist

From the Worksheet tab, a report called **Registration Checklist** is also available. From the **Format:** dropdown menu, choose **Registration Checklist**. Then Click **View** to display the report.

| Worksheets | GF | PA Calc                                           |         |               |                   |
|------------|----|---------------------------------------------------|---------|---------------|-------------------|
| Worksheets | >  | Format:<br>Student View<br>Registration Checklist | View    | Save/Print    | Class History     |
| What If    |    |                                                   | Fairfie | ld University | Degree Evaluation |

This report shows <u>only</u> the courses/requirements *still needed* for degree completion and can be used as a guide, along with your Advising discussions, to prepare for registration.

| Registration  | Checklist View                                                     | Save/Print       |                                        | Class History                                                                                      |   |
|---------------|--------------------------------------------------------------------|------------------|----------------------------------------|----------------------------------------------------------------------------------------------------|---|
|               | Fairfi                                                             | eld Unive        | rsity Degree Evaluation                |                                                                                                    | ^ |
| Degree        | in Bachelor of Science                                             |                  | Catalog Year: 2<br>Overall GPA         | 2013-2014         Credits Required:         130           3.58         Credits Applied:         58 |   |
| Still Needed: | See Core Curriculum, Arts & Science                                | es section       |                                        |                                                                                                    |   |
| Still Needed: | See Major in Chemistry section<br>See Major in Mathematics section |                  |                                        |                                                                                                    |   |
| 🗹 First Y     | ear Experience                                                     |                  |                                        |                                                                                                    |   |
| Core C        | urriculum, Arts & Sciences                                         |                  |                                        |                                                                                                    |   |
| Still Needed: | 4 Classes in PS 0015 or 0015L or 0                                 | 016 or 0016L     |                                        |                                                                                                    | 1 |
| Still Needed: | Choose from 1 of the following:                                    |                  |                                        |                                                                                                    |   |
|               | ( Choose from 1 of the followi                                     | ng: ) or         |                                        |                                                                                                    |   |
|               | ( 1 Class in @ @ with Attr                                         | ibute HC2L ) or  |                                        |                                                                                                    |   |
|               | ( 2 Classes in HI 0010 and                                         | 02@)             |                                        |                                                                                                    |   |
|               | ( Choose from 1 of the followi                                     | ng: ) or         |                                        |                                                                                                    |   |
|               | ( 2 Classes in CL 0115 and                                         | @ @ with Attrib  | oute HC2L ) or                         |                                                                                                    |   |
|               | ( 2 Classes in CL 0115 and                                         | HI 02@ )         |                                        |                                                                                                    |   |
|               | ( Choose from 1 of the followi                                     | ng: ) or         |                                        |                                                                                                    |   |
|               | ( 2 Classes in CL 0116 and                                         | @ @ with Attrib  | oute HC2L ) or                         |                                                                                                    |   |
|               | ( 2 Classes in CL 0116 and                                         | HI 02@ )         |                                        |                                                                                                    |   |
|               | ()                                                                 |                  |                                        |                                                                                                    |   |
|               | ( 2 Classes in CL 0115 and                                         | 0116)            |                                        |                                                                                                    |   |
| Still Needed: | 3 Credits and 1 Class in AY @ or C                                 | O 0100 or 0130 o | or EC @ or PO @ or PY @ or SO @ or @ @ | with Attribute SSCR Except AY 0110                                                                 |   |
| Still Needed: | 1 Class in PH 0101                                                 |                  |                                        |                                                                                                    |   |
| Still Needed: | 1 Class in PH 02@ or @ @ with A                                    | ttribute PC2L    |                                        |                                                                                                    |   |
|               | 1 Class in RS 02@                                                  |                  |                                        |                                                                                                    |   |
|               | 1 Class in AE @ or PH @ or RS @                                    |                  | SCR                                    |                                                                                                    |   |
|               | 1 Class in EN 0100:0199 with Attr                                  |                  |                                        |                                                                                                    |   |
|               | 1 Class in @ @ with Attribute VPC                                  |                  |                                        |                                                                                                    |   |
| Still Needed: | 1 Class in @ @ with Attribute VPC                                  | 2 or @ with Att  | ribute VPCH                            |                                                                                                    |   |

#### What if

The **What If** function in Degree Works allows a student to see what requirements have been met, as well as what requirements would still needed to be completed in a different major or minor. Your course history is applied to a sample degree evaluation to see how the modification affects your progress toward graduation.

**Important note**: Running **What If** scenarios, do not officially make any changes in the university records system. To officially change major or minor, students must obtain a "Change of Major" or "Change of Minor" form, and follow appropriate process. Please ask your Advisor or contact the Registrar's office for more information.

At the Worksheets tab, click the What If link in the left side column.

| Worksheets | G | PA Calc      |
|------------|---|--------------|
|            |   | Format:      |
| Worksheets | > | Student View |
| What If    |   |              |
| What If    |   | Student Vi   |
| Look Ahead |   | Student      |

| Format:<br>Student \<br>What-If<br>Degree<br>Catalog<br>Year | View Process What-If Save as PDF Bachelor of Science 2014-2015                                                    | as well as what re<br>minor. By running<br>records system. T<br>or "Change of Min<br>approved by the D | a "What If" it will allow a student to see what requirements have been met,<br>It requirements are still needed to be completed in a different major or<br>ning these scenarios, it does not officially make any changes in the university<br>n. To change a major or minor, students should obtain a "Change of Major"<br>Minor" form from the Registrar's Office in the Kelley Center and have it<br>he Department Chair or Program Director who oversees the major or minor,<br>s Office can assist students with the current list of Department Chairs and |
|--------------------------------------------------------------|----------------------------------------------------------------------------------------------------|----------------------------------------------------------------------------------------------------|----------------------------------------------------------------------------------------------------|
| Choose                                                       | Your Different Areas of Study                                                                                     |                                                                                                    |                                                                                                    |
|                                                              | an item to add it to your Chosen Area of Study<br>Major Pick a Major<br>Minor Pick a Minor<br>Your Future Classes |                                                                                                    | Chosen Areas of study<br>MAJOR : Biology<br>Remove                                                                                                    |
|                                                              | a course and click Add Course                                                                                     | Cour                                                                                                   | Courses you are considering                                                                                                    |
|                                                              | Subject Find<br>Number Add Course                                                                                 |                                                                                                    | Remove Course                                                                                                    |

- Select a **Degree** from the pulldown menu.
- Select a **Catalog Year**. The earliest catalog available in Degree Works is 2013-2014. The catalog year selected should match the catalog year listed on your Degree Evaluation

Note: Your current degree and catalog year are defaults.

| What-If      |                  |   |
|--------------|------------------|---|
| Degree       | Bachelor of Arts | ~ |
| Catalog Year | 2012-2013        | ~ |
|              |                  |   |

The default report settings include *in-progress* classes (actively taking) and *preregistered* classes (those you are registered for but have not started). You can exclude these courses if you want to see where you stand toward your graduation goal using only the graded courses by unchecking these boxes.

| ✓ Include in-progress classes   |
|---------------------------------|
| ✓ Include preregistered classes |

Select a Major from the drop down list and it will appear in the list on the right. Repeat for any
additional majors you wish to include. Note: you must enter your current major if you wish to include it in the
What If report. To remove a selected major, highlight it and click the Remove button.

| Choose Your Different Areas of Study                  |                                                           |  |  |  |
|-------------------------------------------------------|-----------------------------------------------------------|--|--|--|
| Select an item to add it to your Chosen Area of Study | Chosen Areas of study                                     |  |  |  |
| Major V                                               | MAJOR : English/Lit & Cultural Studies<br>MAJOR : History |  |  |  |

• Optional: Select a **Minor** from the drop down list and it will appear in the list on the right. Repeat for any additional minors you wish to include. *Note: you must enter your current minor if you wish to include it in the What If report.* To remove a selected minor, highlight it and click the **Remove** button.

| Minor | Pick a Minor 🗸 🗸 |  | Economics<br>Asian Studies |
|-------|------------------|--|----------------------------|
|       |                  |  |                            |

- *Optional*: You can utilize the **Look Ahead** function in your What If report, by entering the courses you anticipate taking to see what requirements they might fulfill.
- Use the **Find** icon to search the online course catalog or enter the **Subject** and **Number** in their respective fields. *Note: All course numbers being with at least one zero and are four-digits long. For example, 152 is 0152 and 10 is 0010.*
- Click Add Course to include the course in your What If evaluation.

| Choose Your Future Classes          |                             |
|-------------------------------------|-----------------------------|
| Enter a course and click Add Course | Courses you are considering |
| Subject HI                          | EN 0260<br>HI 0362          |
| Number 0278 ×                       |                             |
| Add Course                          | Remove Course               |

• Then click the **Process What-If** button.

| Format:        |                 |             |
|----------------|-----------------|-------------|
| Student View 🗸 | Process What-If | Save as PDF |

#### What If report

At the top of the report, the pull down menus show the criteria selected for this report.

| Selecte            | d What-If Items:                                                            |
|--------------------|-----------------------------------------------------------------------------|
| Degree:<br>Catalog | BA<br>Y Year: 2012-2013                                                     |
| Major:<br>Minor:   | English/Lit samp; Cultural Studies<br>History<br>Economics<br>Asian Studies |

| Loc | )k | Ahead | Courses | Used: |
|-----|----|-------|---------|-------|
| EN  | 02 | 260   |         |       |
| HI  | 03 | 362   |         |       |

The degree, major(s), and minors(s) you selected will show in your report.

| Degree in Bachelor of Arts                      |               | Catalog Year: 2012-2013<br>Overall GPA 2.92                                                         | Credits Required:<br>Credits Applied: |  |
|-------------------------------------------------|---------------|----------------------------------------------------------------------------------------------------|---------------------------------------|--|
| Minimum number of three- or four-credit courses | Still Needed: | A minimum of 38 three- or four-credit courses required. You have taken 24 but need 14 more courses. |                                       |  |
| Minimum Residency Requirement                   |               |                                                                                                    |                                       |  |
| Vou have met the minimum GPA requirement        |               |                                                                                                    |                                       |  |
| V First Year Experience                         |               |                                                                                                    |                                       |  |
| Major Requirements                              | Still Needed: | See Major in English: Literature section<br>See Major in History section                            |                                       |  |
| Minor Requirements                              | Still Needed: | See Minor in Economics section<br>See Minor in Asian Studies section                                |                                       |  |

Any future courses entered will display in blue with a grade of PLAN and a term of PLANNED.

|              | HI 0362       | Frontier:Green Hist of No Amer      | PLAN | (3) | PLANNED |
|--------------|---------------|-------------------------------------|------|-----|---------|
| U.S. History | Still Needed: | 1 Course in @ @ with Attribute H_US |      |     |         |

To save your What If report, click the Save as PDF button.

**Important Notes:** Degree Works does not validate your course selection. If you enter a course that does not exist, you will not receive an error. It will, however, show in the Over the limit Courses block on your What If evaluation!

| Over the limit Courses |                              |                | Credits | Applied: 0 | Courses Applied: 2 |
|------------------------|------------------------------|----------------|---------|------------|--------------------|
| EN 0260                | -Course not found in system- | Invalid course | PLAN    | 0          | PLANNED            |
| HI 25                  | -Course not found in system- | Invalid course | PLAN    | 0          | PLANNED            |

<u>What If</u> is a forecasting tool and is <u>not</u> an official change of major or minor <u>nor</u> does it register you for any courses.

#### Look Ahead

**Look Ahead** allows you to see a Degree Evaluation including future courses you may consider taking. This gives the ability to plan courses, prior to registration, to determine if they will meet your requirements.

Click the Look Ahead link in the left column of the Worksheets tab.

| Worksheets | ][ |
|------------|----|
| Worksheets | >  |
| What If    |    |
| Look Ahead |    |

- Enter a **Subject** (e.g. EC)
- Enter a Course **Number** (0152) *Note: All course numbers being with at least one zero and are fourdigits long. For example, 152 is 0152 and 10 is 0010.* If you do not know the course number, you can locate it by clicking on the **Find** icon to access the online course catalog.
- Click Add Course. Repeat as necessary.

| Enter a course and click Add Course | Durses, click on the Process New button.<br>Courses you are considering |
|-------------------------------------|-------------------------------------------------------------------------|
| Subject Find                        | EC 0152                                                                 |

The default report settings include in-progress classes (actively taking) and preregistered classes (those you are registered for but have not started). You can exclude these courses if you want to see where you stand toward your graduation goal using only the graded courses by unchecking these boxes.

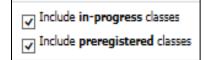

• Click **Process New** to run your Look Ahead report.

| Format:        |  |             | Include in-progress classes   |
|----------------|--|-------------|-------------------------------|
| Student View 🗸 |  | Process New | Include preregistered classes |
|                |  |             |                               |

• At the top of the report, there is a pull down menu that shows you the criteria you selected for this report.

| Loc | )k | Ahead | Courses | Used: |
|-----|----|-------|---------|-------|
| EC  | 01 | 152   |         |       |
| PY  | 01 | 101   |         |       |
| AH  | 00 | 010   |         |       |
| MA  | 01 | 19    |         |       |
| SP  | 02 | 210   |         |       |

• The Look Ahead courses will display where they meet requirements. They are shown in blue font and have a grade of PLAN and a term of PLANNED.

| Social and Behavioral Sciences                        | EC 0152<br>PY 0101 | Economics of Sport<br>General Psychology                           | PLAN<br>PLAN | (3)<br>(3) | PLANNED<br>PLANNED   |  |  |  |
|-------------------------------------------------------|--------------------|--------------------------------------------------------------------|--------------|------------|----------------------|--|--|--|
| PHILOSOPHY, RELIGIOUS STUDIES, AND     APPLIED ETHICS |                    |                                                                    |              |            |                      |  |  |  |
| Introduction to Philosophy                            | PH 0101            | Introduction to Philosophy                                         | IP           | (3)        | Fall 2014            |  |  |  |
| Philosophy 200-level course                           | Still Needed:      | 1 Course in PH 02@ or @ @ with Attribute PC2L                      |              |            |                      |  |  |  |
| Exploring Religion                                    | Still Needed:      | ded: 1 Course in RS 0101@                                          |              |            |                      |  |  |  |
| Religious Studies 200-level course                    | Still Needed:      | 1 Course in RS 02@                                                 |              |            |                      |  |  |  |
| Additional Course                                     | Still Needed:      | Still Needed: 1 Course in AE @ or PH @ or RS @ with Attribute RSCR |              |            |                      |  |  |  |
| ENGLISH AND VISUAL AND PERFORMING ARTS                |                    |                                                                    |              |            |                      |  |  |  |
| Texts and Contexts I: Writing As Craft and<br>Inquiry | Still Needed:      | 1 Course in EN 0011                                                |              |            |                      |  |  |  |
| Texts and Contexts II: Writing About Literature       | Still Needed:      | 1 Course in EN 0012                                                |              |            |                      |  |  |  |
| Literature Course                                     | Still Needed:      | 1 Course in EN 0100:0199 with Attribute EC1L                       |              |            |                      |  |  |  |
| Visual and Performing Arts History Course             | MU 0120            | The History of American Song                                       | IP           | (3)        | Fall 2014            |  |  |  |
| Second Visual and Performing Arts Course              | AH 0010            | Origins & Transf Western Art                                       | PLAN         | (3)        | PLANNED              |  |  |  |
| LANGUAGE REQUIREMENT                                  |                    |                                                                    |              |            |                      |  |  |  |
| Intermediate level of Language                        | SP 0210<br>SP 0210 | Intermediate Spanish I<br>Intermediate Spanish I                   | IP<br>PLAN   | (3)<br>(3) | Fall 2014<br>PLANNED |  |  |  |

## In Need of Further Assistance?

- For Academic questions please consult with an Academic Advisor
- For operational assistance please contact the Registrar's Office
- For technical assistance, or inability to access the Degree Works system please contact ITS4U Help Desk at 203-254-4069.

# **Degree Works Advising** Selecting and Searching for Students

From the Degree Works main page there are several ways to select the student(s) degree evaluations for viewing.

| Eairfield University                            |                                                                                |                                           |              |                            |      |          |                            |                          |                      |
|-------------------------------------------------|--------------------------------------------------------------------------------|-------------------------------------------|--------------|----------------------------|------|----------|----------------------------|--------------------------|----------------------|
| airfield                                        |                                                                                | FAQ                                       |              | Help                       |      |          | Print                      |                          | Log Out              |
| Find Student ID                                 | Name                                                                           |                                           | Degree<br>BA | Major<br>International Stu | dies | 01       | Classification<br>Freshman | Last Audit<br>10/10/2014 |                      |
| Worksheets                                      | Singaton, Joshu<br>Stathakis, Alexi I<br>Terceira, Elizabe<br>Tripodi, Emila K | a Cornel<br>Catherine<br>th Hary<br>amour | View         | Save/Print                 | Pro  | cess New | Include in-pr              | -                        | <u>Class History</u> |
| History                                         | Fairfield University Degree Evaluation                                         |                                           |              |                            |      |          |                            |                          |                      |
| Student View A0000i5O as of 10/10/2014 at 14:51 |                                                                                |                                           |              |                            |      |          |                            |                          |                      |

## Worksheet view: Dropdown menu Name field

Upon signing in to Degree Works, the Advisors Role screen will load degree evaluations with their list of advisees as assigned in Banner.

- The list of advisees will all be loaded in to the Dropdown menu in the Name field (see A in image above).
- Click the name of the student. A brief message may appear "please wait while your request is being processed" and the degree evaluation will load.

## Next or Previous button in the Name field

• Progress to the **Next** or **Previous** student in the dropdown list by clicking the arrow buttons above the Name field (see B in image above).

## Enter the Student ID number

Deans, Department Chairs, and Other staff with approved roles in Degree Works and access levels approved by the Registrar will have the ability to enter Student ID numbers (see C in image above).

- Enter a student's ID number in to the Student ID field.
- Press Enter to load the student's degree Evaluation.

## **Standard Find tool**

Individuals with the Advising Role have access to the Standard Listing of their designated advisees.

- Click the **Find** icon (see D in image on page 1).
- Sort by column heading titles in the Find Students window by clicking any heading. (see below)
   Headings: ID, Name, Degree, Major, Level and Classification
- Check the box next to any/all students on the list to load them for viewing in the dropdown menu.
- Click **OK** when done and the students selected will be listed in the dropdown menu in the Name field.

| Find Students Student ID Last Name First Name |                              |        |                       |       |                     |  |  |  |  |
|-----------------------------------------------|------------------------------|--------|-----------------------|-------|---------------------|--|--|--|--|
| Students Found: 8                             |                              |        |                       |       |                     |  |  |  |  |
| ID                                            | Name 🔻                       | Degree | Major                 | Level | Classification      |  |  |  |  |
|                                               | 19623 Vyskocil, Julia Ann    | BA     | Major Not Declared    | 01    | Freshman            |  |  |  |  |
|                                               | 11439 Tripoli, Emila Kampe   | BA     | Major Not Declared    | 01    | Freshman            |  |  |  |  |
| ✓                                             | 11141 Tarcarra, Elizabeth Ha | BA     | Major Not Declared    | 01    | Freshman            |  |  |  |  |
|                                               | 19624 Stathalis, Nex Kather  | BA     | International Studies | 01    | Freshman            |  |  |  |  |
|                                               | 18411 Singleton, Joshua Con  | BA     | International Studies | 01    | Freshman            |  |  |  |  |
| ✓                                             | 10389 Nesk, Ehrt Daghard     | BA     | Politics              | 01    | Sophomore           |  |  |  |  |
|                                               | 2010 Murphy, Taylor Rebec    | NDS    | Major Not Declared    | 01    | Freshman            |  |  |  |  |
|                                               | 10833 Wolka, Cauda rope      | BA     | International Studies | 01    | Freshman            |  |  |  |  |
|                                               |                              |        |                       |       |                     |  |  |  |  |
| OK Ca                                         | ncel                         | Refres | h Advisees            | Ch    | eck All Uncheck All |  |  |  |  |

## Advanced Find tool

Deans, Department Chairs, and Other staff with approved access levels from the Registrar will have the Advanced Find tool to search students by detailed criteria and multilevel filtering. (see D in image on page 1).

- Click the **Find** icon.
- Select criteria from the **dropdown list** under any category.
- Multiple criteria may be selected, one at a time, and appear in the Chosen Search Criteria box.
  - Click Clear to remove all criteria entered incorrectly or to perform a new search.
  - Click an item inside the criteria selection box and click **Remove** to remove one item.
- Click **Search** to display the students meeting criteria selected.
- Sort by column heading titles in the Find Students window by clicking any heading. Headings: ID, Name, Degree, Major, Level and Classification
- Check any/all students on the list to load them for viewing in the dropdown menu using the **Check All**, **Uncheck All** or **Checkbox** beside the student name.
- Click **OK** when done and the students selected will list in the dropdown menu in the Name field.

| Find Students            | udent ID Last Name                     | e First Na          | me           |                          |             |
|--------------------------|----------------------------------------|---------------------|--------------|--------------------------|-------------|
| Degree                   | Major                                  |                     | Sport        |                          |             |
| All Degree Codes         | All Major Codes                        | ~                   | No Sport se  | elected                  | ~           |
| Level                    | Minor                                  |                     | Academic S   |                          |             |
| All Level Codes          | All Minor Codes                        | ~                   |              | ic Standings             | ~           |
| Classification           | College                                |                     | Student Att  | ribute                   |             |
| All Classification Codes | All College Codes                      | ~                   | No Attribute | e selected               | ~           |
| Catalog Year             |                                        |                     |              |                          |             |
| All Catalog Year values  |                                        |                     |              |                          |             |
| Search Clear             | Baseball - Varsit<br>Business Undeclar |                     |              | Remove                   |             |
| Students Found: 6        | Dograa                                 | Major               | Level        | Classification           | ~           |
| 1D Name 🔺                | Degree                                 | Major               | Level        | Classification           |             |
|                          | BS                                     | Business Undeclared | 01           | Freshman                 |             |
|                          | BS                                     | Business Undeclared | 01           | Sophomore                |             |
| OK Cancel                | RS                                     | Business Undeclared | 01           | Sophomore<br>Check All U | Incheck All |

Support information can be found by clicking FAQ in the heading of Degree Works or visiting <u>http://dw.fairfield.edu</u>

For assistance with **ACADEMIC** issues (courses not reflected in degree evaluation properly, student information not as expected), please contact Susan Bickel, **Registrar@fairfield.edu** in the Registrar's Office.

For assistance with **TECHNICAL** issues (connectivity, error messages, program not functioning as expected), please submit an ITS4U Help Desk ticket to **ITSHELPDESK@fairfield.edu**, or call the Help Desk at x4069.